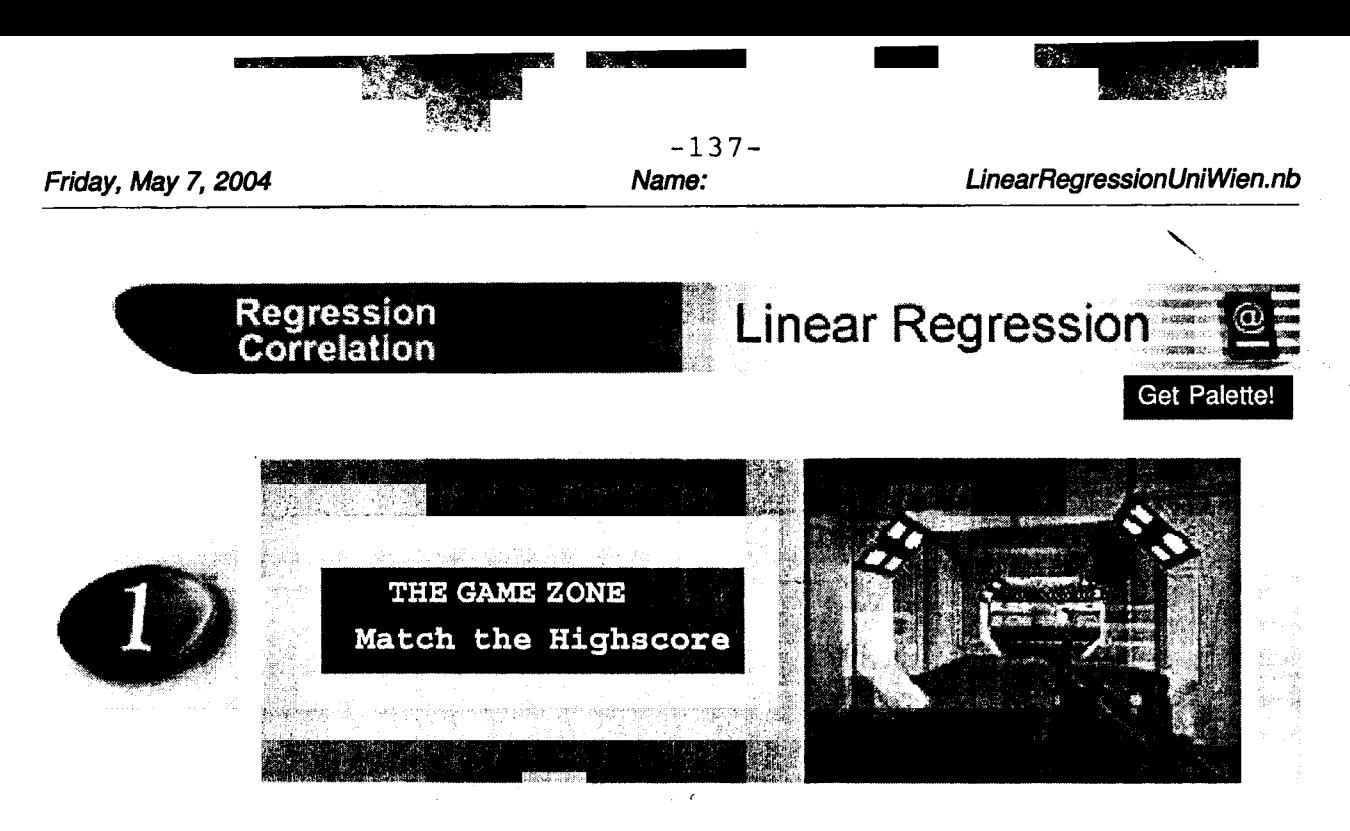

1.1 The GAME - Minimize the Failure

The graphic below shows data concerning fire damage compared to the distance from the fire station.

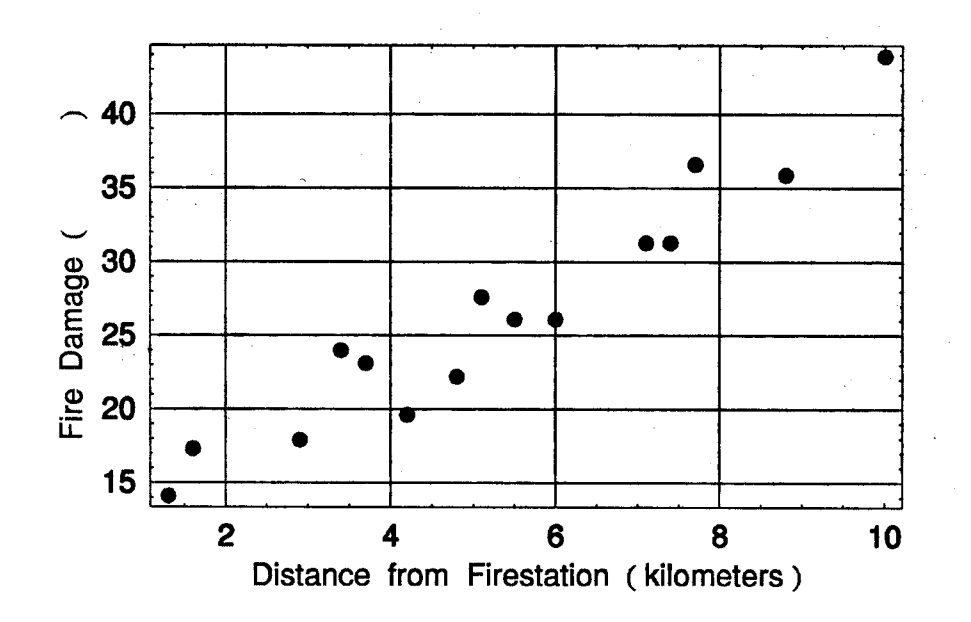

Is there any relationship between these two variables? If yes, can we use this relationship to predict the fire damage if the house is 7.5km away form the firestation?

<u>~ ni 1 - nin - nin - nin - nin - nin - nin - nin - nin - nin - nin - nin - nin - nin - nin - nin - nin - nin - </u>

 $-1.49$  ,  $-1.7$  ,  $-1.7$  ,  $-1.7$  ,  $-1.7$  ,  $-1.7$  ,  $-1.7$  ,  $-1.7$  ,  $-1.7$ The Game:

The ambition of this game is to get a feeling for the method of linear regression. Predict: How big is the damage in various distances?

Therefore two players should enter graphically a line which is most suitable to all datapoints. This lines can be used to predict fire damage to a not given distance, e.g. 7:5 km. Try to beat your neighbour in finding the best model (smallest error) for the given sets of data points!

### Instructions to the game:

Step 1: Hit the NEW GAME button to create a new game board.

Step 2: Both players have to enter two coordinates to draw their assumed regression line.

Hint: You can  $\boxed{\text{CTRL}}$  - click on the graphic to enter the coordinates.

Step 3: Show the lines by hitting the button SHOW UNES.

Step 4: Press GO !!!!!. The button calculates the score = standard error of estimate  $=\sqrt{\frac{\sum (y_i - \hat{y}_i)^2}{n}}$  of your regression line. The winner has lower scores

# NEW GAME Click to start a new game!

Questions About the Game

1. Which conditions must satisfy the data points, that there is no error (score =  $0$ )?

Answer: It is only possible, if all points lie exactlyon the guessed line. Although, it is not possible in this game. 4. 2015 - 1999 - 1999 - 1999 - 1999 - 1999 - 1999 - 1999 - 1999 - 1999 - 1999 - 1999 - 1999 - 1999 -

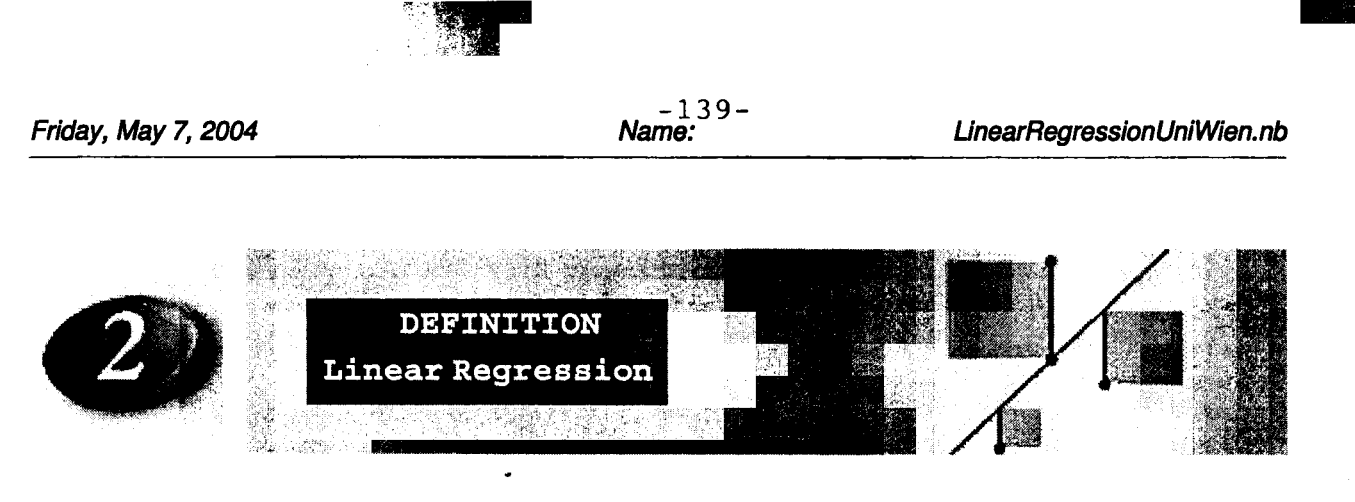

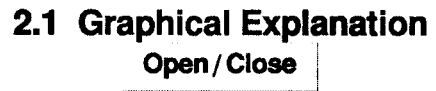

The purpose of the regression analysis is to find a tendency between two variables X and Y. X is called the predictor variable, Y is called the response variable (data corresponding to X):

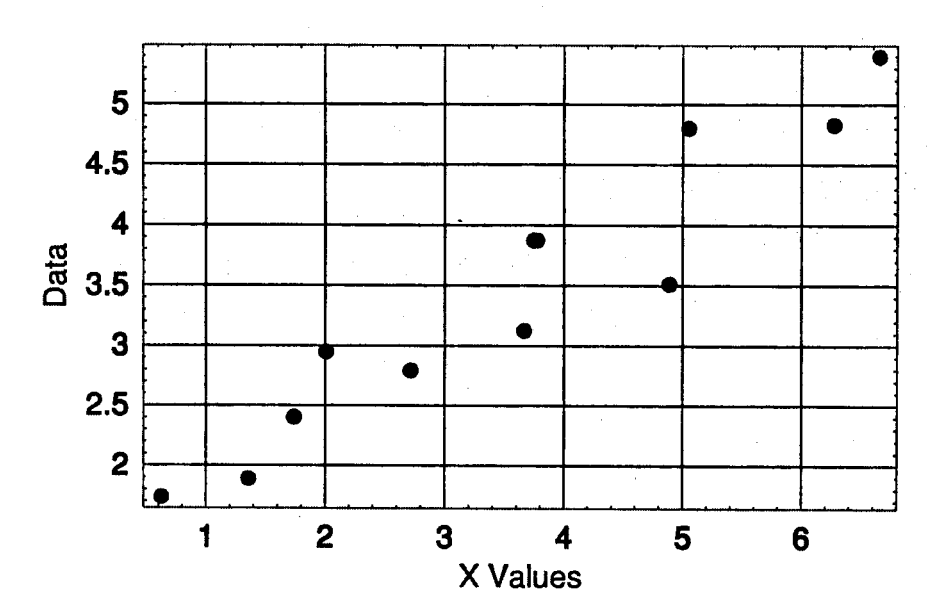

The linear regression tries to find a line, called the line of regression, which describes the relationship between these two variables X and Y best:

us sou gas

ang.

 $\sim 85\% \times 10^5$ 

 $16.183.5$ 

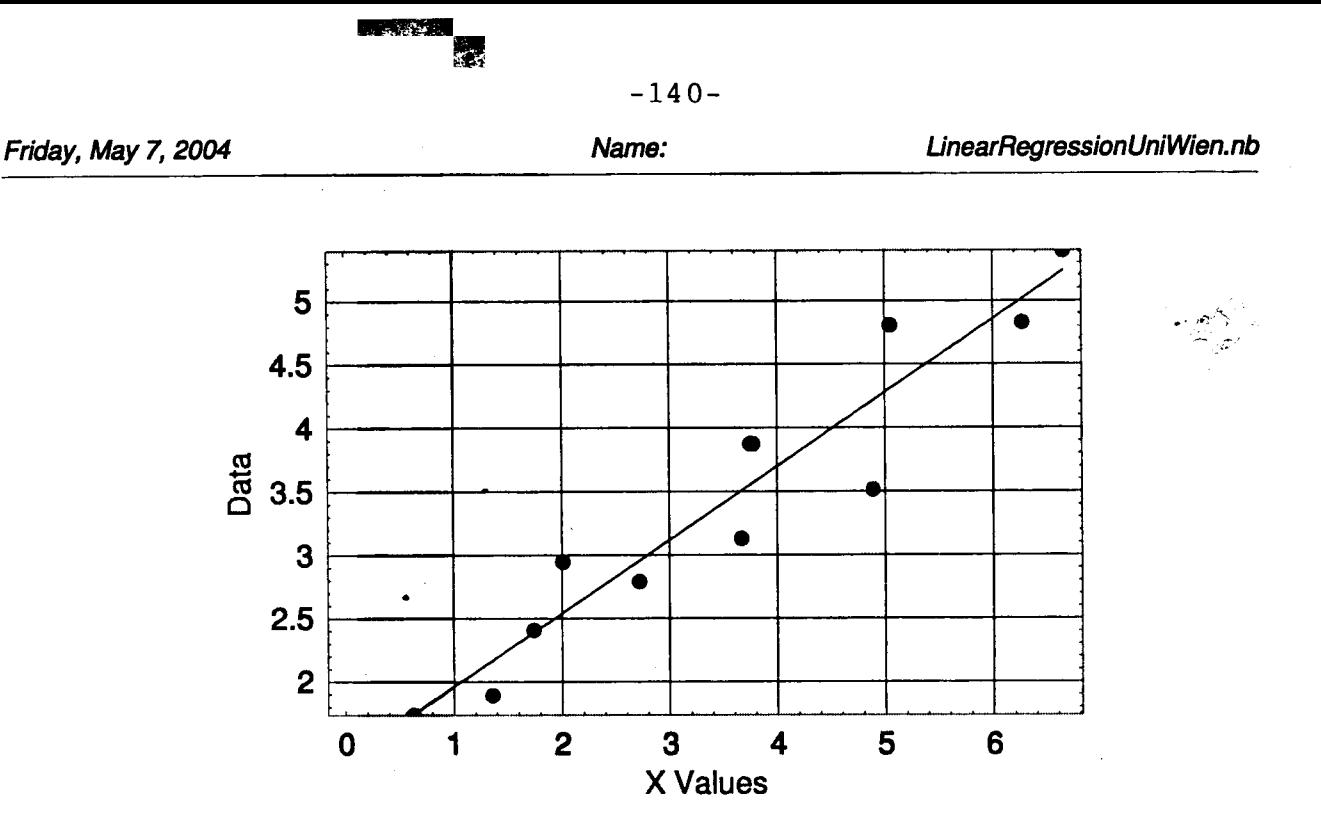

The method for finding the regression line is called the method of least squares:

The difference  $\varepsilon_I$  of the true datapoints  $P(x_I, y_I)$  and the corresponding predicted points on the regression line  $\hat{P}(x_i, \hat{y}_i)$  gets squared. By partial derivations the sum of squares (SSE) could be minimized. The line which SSE gives this minimum is called the line of regression or least-squares line.

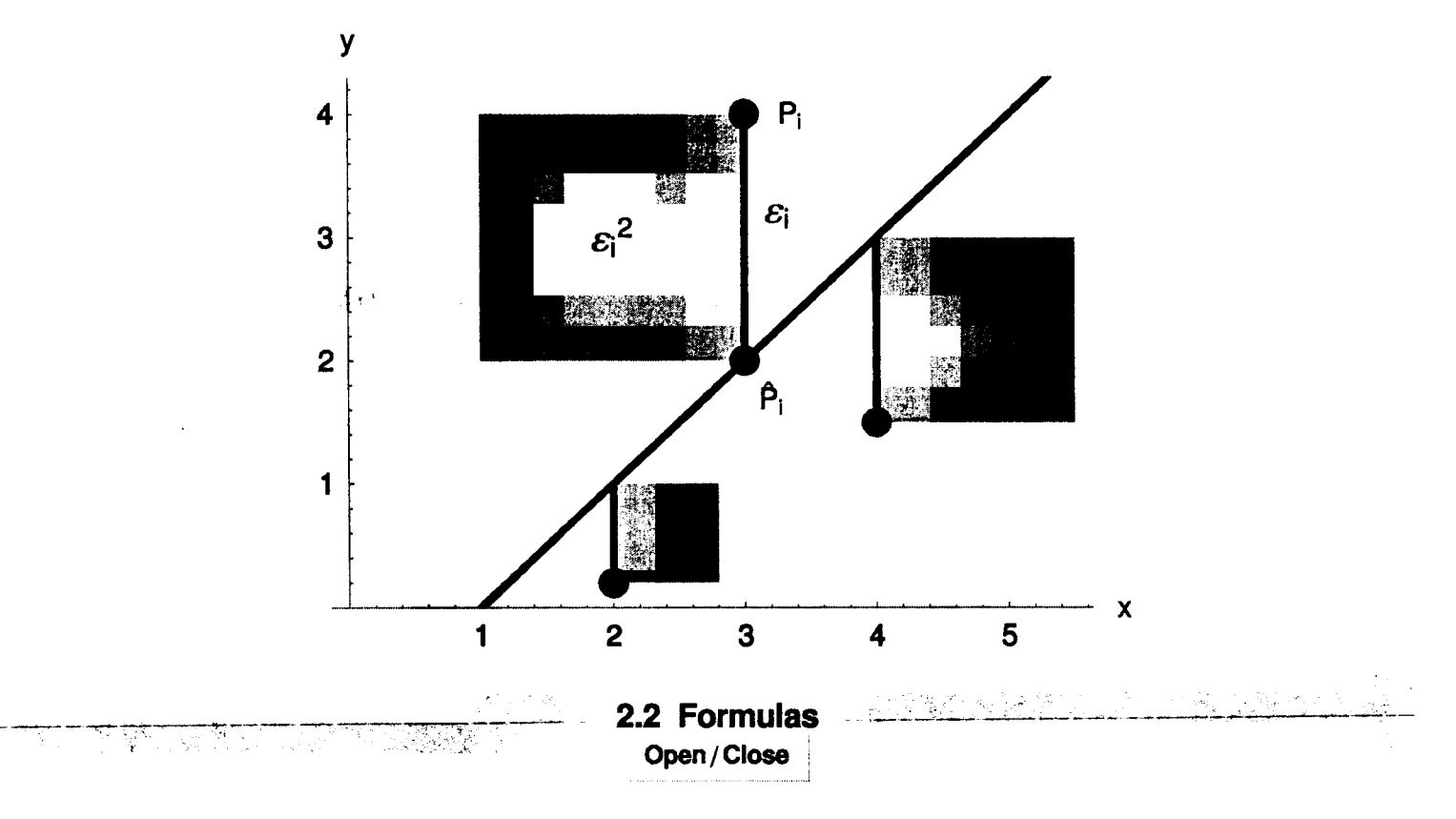

The line of regression is defined by the deterministic model:

**M@th Desktop** 

Į

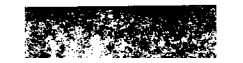

k

 $141-$ 

<sup>1</sup>11... ~

 $\blacksquare$ 

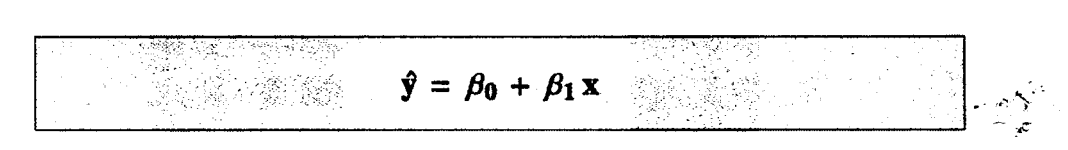

- $\hat{y}$  ... predicted y value on the regression line to a given x
- $\beta_0$  ... the intersection of the regression line and the y-axes
- $\beta_1$  ... the slope of the regression line

The difference between

## $\beta_1$  and  $\beta_0$  are calculated by the formulas

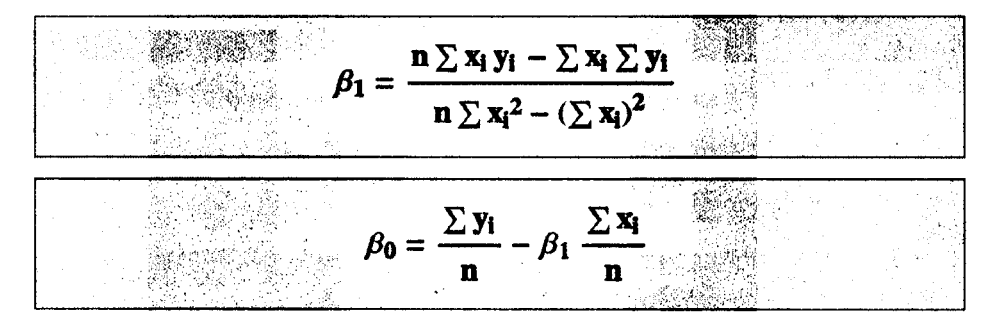

 $x_i$  ... the x-coordinate of the i-th data point

 $y_1$  ... the y-coordinate of the i-th data point

n ... number of data points

**Property** of the regression line  $\hat{y} = \beta_0 + \beta_1 x$ :

The sum of its squared errors,  $SSE = \Sigma (y_i - \hat{y}_i)^2$  is smaller than for any other straight-line model. The sum of errors,  $SE = \sum (y_i - \hat{y}_i)$  equals 0.

 $(y_i - \hat{y}_i)$ , the differences between the observed  $y_i$  and the predicted values  $\hat{y}_i$ are called residuals.

Abbreviations in textbooks are, SS... sum of squares,  $\bar{x} = \sum x_i/n$ ,  $\bar{y} = \sum y_i/n$ ,  $SS_{xy} = \Sigma (x_i - \overline{x})(y_i - \overline{y}) = \Sigma x_i y_i - (\Sigma x_i)(\Sigma y_i)/n$  $SS_{xx} = \Sigma (x_i - \overline{x})(x_i - \overline{x}) = \Sigma x_i^2 - (\Sigma x_i)^2/n$ 

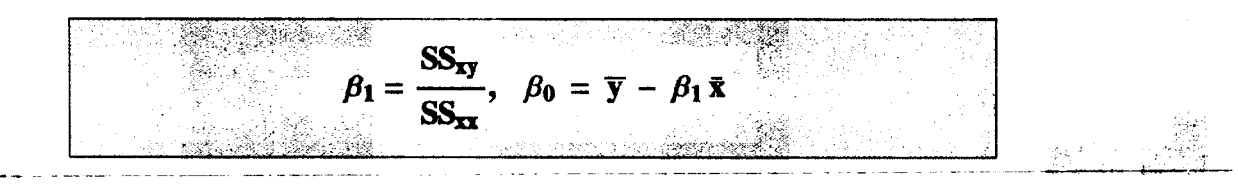

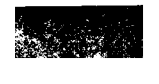

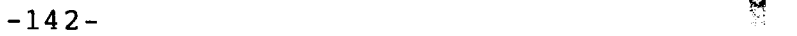

Sometimes a scatter diagram clearly indicates the existence of a linear relationship between x and y, but it can happen that the points are widely scattered around the regression line.

One method to measure the spread of a set of points from the least-squares line is the standard error of estimate S<sub>e</sub>:

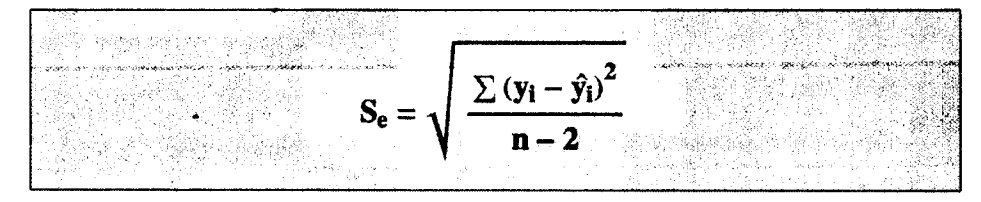

 $y_i$  ... the y-coordinates of the given datapoints

 $\hat{y}_1$ ... the predicted y-coordinate on the regression line

**n** ... number of data points,  $n \ge 3$ 

The nearer the scatter points lie to the regression line, the smaller  $S_e$  will be.

Abbreviations in textbooks are SSE... sum of squared error  $SS_{yy} = \Sigma (y_i - \overline{y})(y_i - \overline{y}) = \Sigma y_i^2 - (\Sigma y_i)^2/n$  $SSE = \Sigma (y_i - \hat{y})^2 = SSyy - \beta_1 SS_{xy}$  $p = \sqrt{n-2}$ 

Se is offen called Root Mean Square Error or Root MSE.

Interpretation: 95% of the observed y values will lie within the interval  $\hat{y} \pm 2 S_e$  for each x.

## 2.3 Estimating the Mean Value of y Confidence Interval Open / Close

All points of the data can be described by the following probabilistic model:

 $y = \beta_0 + \beta_1 x + \varepsilon$ 

 $\varepsilon$  ... the random error component.

The random error  $\varepsilon$  is the vertical difference between the observed value y and the predicted value  $\hat{y} = \beta_0 + \beta_1 x$ .

4 basic assumptions about the distribution of  $\varepsilon$  are necessary.

 $- \varepsilon$  is normally distributed

 $-\mu = 0$ , this means, the mean value of y for a given x equals  $\hat{y} = \beta_0 + \beta_1 x$ .

Site: www.deltasoft.at M@th Desktop

:, "c,...

- same variance  $\sigma^2$  of  $\varepsilon$  for all x values,  $\sigma$  is estimated by S<sub>e</sub> =  $\sqrt{\frac{(y_i \hat{y})^2}{n-2}}$
- each y value has its own  $\varepsilon$  value.
- A c confidence interval for the mean value of y is given by the formula:

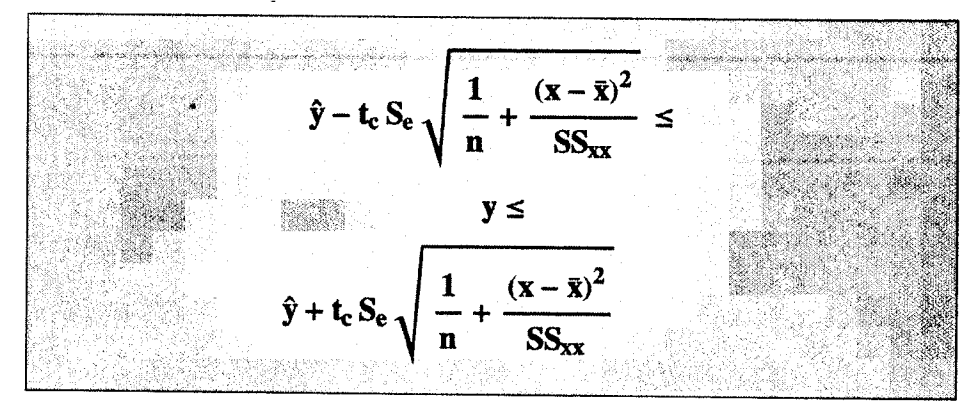

- $\hat{y}$  ... the predicted value of y on the regression line for the specified x value
- t<sub>c</sub> ... critical value from the Student's t distribution for a c confidence level using n -2 degrees of freedom

- $\overline{\mathbf{x}}$  ...  $\Sigma x_i/n$ , mean of x values
- n ... number of data points

 $S_{\text{e}} \dots \quad \sqrt{\frac{\sum (y_i - \hat{y}_i)^2}{n}}$ , standard error of estimate  $SS_{xx...} > x_i^2 -$ 

Interpretation of the confidence interval:

An x value is given. The formula above estimates the mean value of y for a very large number of experiments.

E.g. a department store spends  $x = $12,000$ . on advertising. Which confidence interval encloses the mean monthly sales y for that x?

# 2.4 Predicting a new individual y value Prediction Interval

Open / Close ~

The prediction interval estimates a new Individual y value for a given x-value without being interested in the mean of this y value. E.g. a department store spends  $x = $12,000$ . on advertising next month.

Which prediction interval encloses the store's sales revenue for that month?

A c prediction interval for y is given by the formula:

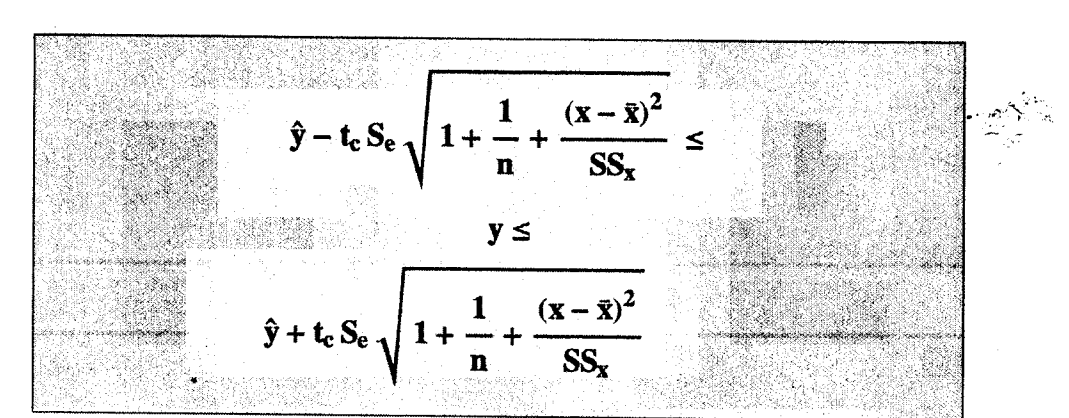

- $\hat{y}$  ... the predicted value of y on the regression line for the specified x value
- $t_c$  ... critical value from the Student's t distribution for a c confidence level using n -2 degrees of freedom

- $\overline{\mathbf{x}}$  ...  $\Sigma x_i/n$ , mean of x values n ... number of data points
- $S_{e}$ ...  $\sqrt{\frac{\sum (y_i \hat{y}_i)^2}{n}}$ , standard error of estimate

$$
SS_{x}... \sum x_i^2 - \frac{(\sum x_i)^2}{n}
$$

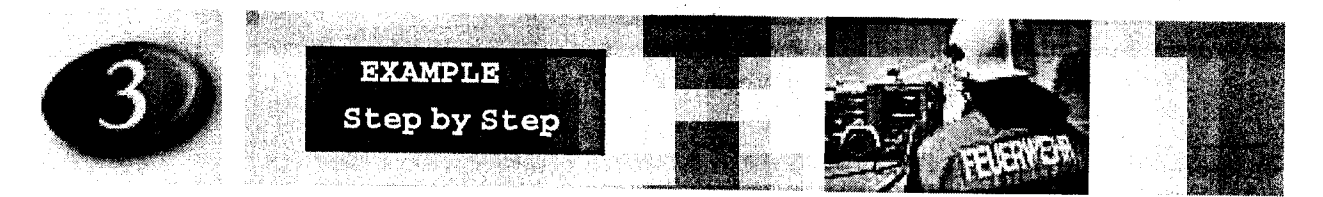

# 3.1 Data File: Predicting Flre Damage Open / Close

The Fire Station Example The file firestation.dat (column 1: distance in km, column 2: damage in \$1000) provides data describing the relationship between the distance from fire station in kilometers (x-data, predictor variable) and the fire damage (y-data, response variable).

(a) Read the file and plot the data.

(b) Determine the least-squares line for y as response variable. Plot the linear model with the data. How many \$ is the standard error of this liner model?

(c) Predict the fire damage, if the house is 7.5 km away from the fire station.

~4f~~+- Solution: ~~ ",j"",~~+---

(a) Read in the data from firestation.dat. x-values are the distance in km, y-values are the damage in \$1000.

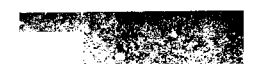

-145-

 $\mathcal{F}^{\prime}$ 

à.

Cllck the Import button and select the file.

```
data = ReadList[ ND:\\Mathtt{D}: \\MathDesktopLineFeed\\
             MathDesktopStatistics\\English\\RegressionCorrelation
             \\RegressionCorrelSamplePiles\\PIRESTATION.dat" ,
Input \trianglerightExpression] [[1]]
       (* Fileformat y or \{x,y\}:
           \{1,-2.2,3\} or \{ \{1,2\}, \{-2.3,3\} \} *)
       {{S.S, 26.1}, {2.9, 17.9}, {7.4, 31.3}, {3.7, 23.1}, {S.l, 27.6},
        {8.8, 3S.9}, {1.3, 14.1}, {4.8, 22.2}, {4.2, 19.6}, {7.1, 31.3},
        {3.4, 24}, {1.6, 17.3}, {10, 43.9}, {7.7, 36.6}, {6, 26.1}
```
More details  $\mathbf v$ .

How do the data look like? Visualize the data. Label the x-axis with Distance (km) and the y-axis with Damage (\$1000).

Use the Plot Data button. Edit the Framelabel.

#### MDPlotData[data,

Input  $\triangleright$  FrameLabel  $\rightarrow$  {"Distance (km)", "Damage (\$1000)"},  $PlotStyle \rightarrow {Red, PointSize[0.02]})$ ;

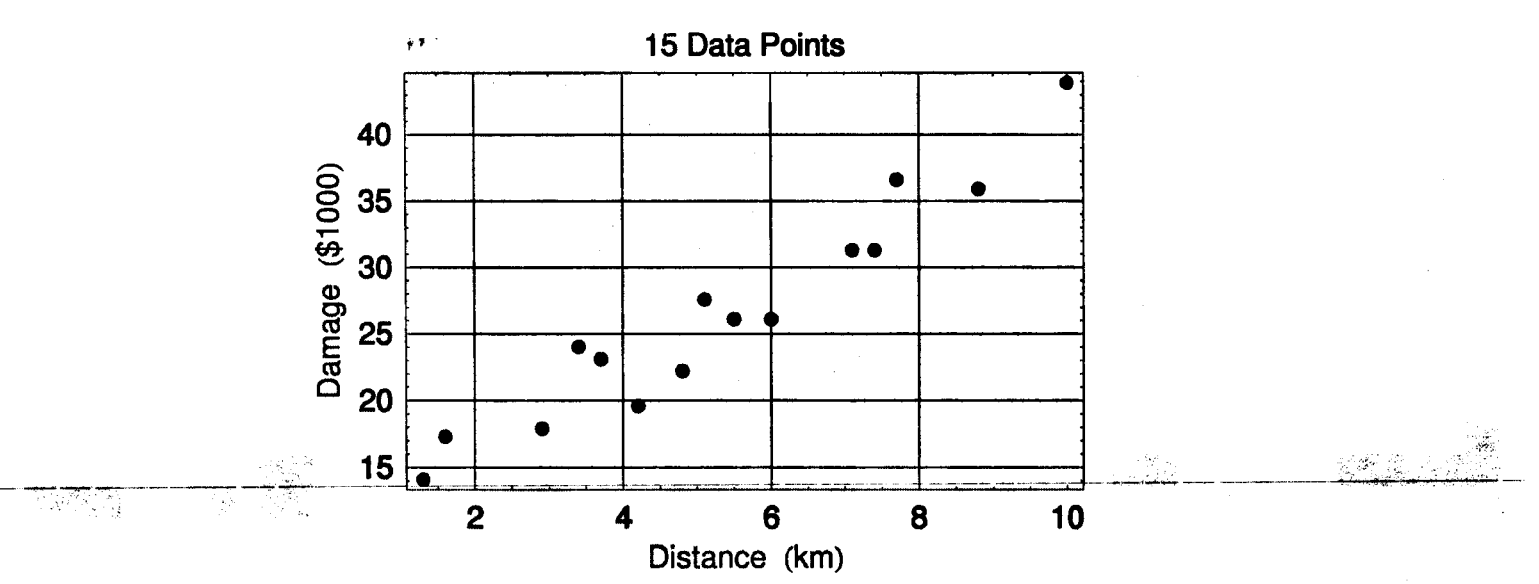

de de la provincia del contenente del contenente del contenente del contenente del contenente del contenente d<br>Contenente del contenente del contenente del contenente del contenente del contenente del contenente del conte

 $\cdots$   $\cdots$   $\cdots$  $\sim$ 

More details  $\mathbf v$ .

(b) Determine the least-squares line corresponding to the data. The line is stored in regrLineY[x].

Click the Regr Line button to calculate the linear regression.

Switch to  $X[y]$  ;

Input  $\triangleright$  Clear [x] ;

 $regrLineY[x_{n}] = Fit[data, {1, x}, x]$ 

 $10.1567 + 3.07735$  x

 $\Delta$ nswer: The regression line reads 10.1567  $\cdot$  0.7705  $\ldots$ , "

Graph the data together with the least-squares line regrLineY[x]

Use the Plot Regr Line button.

Both Least Squares Lines ;

Clear[x]; regrLineY[x<sub>1</sub>] = Fit[data,  $\{1, x\}$ , x];

Input  $\triangleright$ 

MDSPlotDataRegressionLineY[data, {x, regrLineY[x]}, PointStyle  $\rightarrow$  {Red, PointSize[0.02]},  $PlotStyle \rightarrow \{\{DarkGreen, Thickness[0.01]\}\}\;;$ 

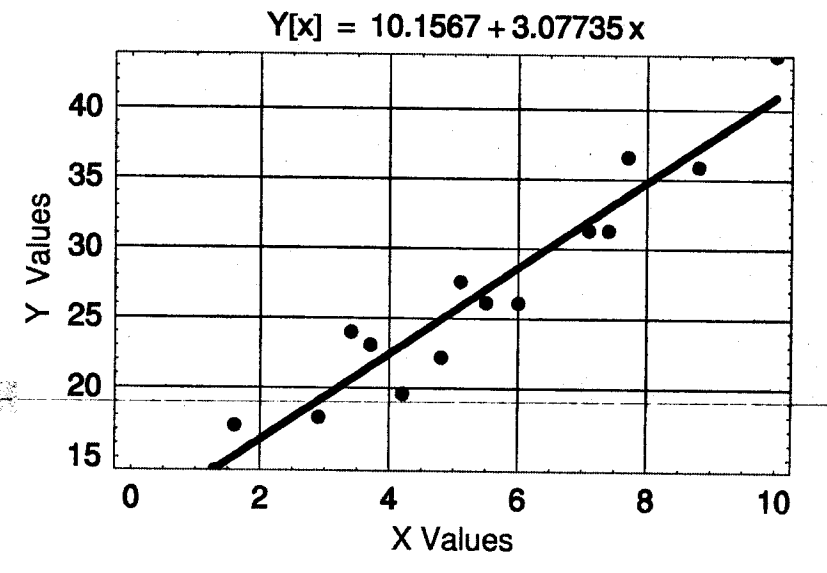

Site: www.deltasoft.at M@th Desktop

More details  $\mathbf v$ .

The standard error  $S_e$  of the model measures the spread of the damage costs in thousand \$ about the least-squares line. .

Click the Report button. The value of S<sub>e</sub>with other square sums is calculated with the Report button.

#### Switch to  $X[y]$ ; Input  $\triangleright$

### MDSLinearRegressionReportY[data];

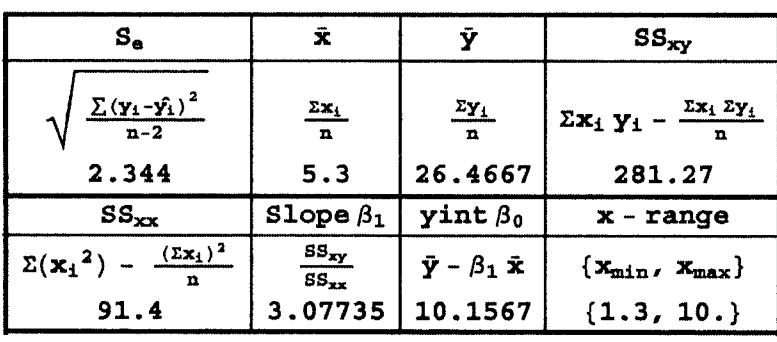

#### Linear Regression Report Y[x]

Answer: The standard error is \$2344.

More details  $\blacktriangledown$ .

(c) Finally, predict the fire damage in a distance of 7.5 km.

Note: x values outside the x-range of the data may lead to tremendous error of of estimation of y.

Take a look at the report. The x-range of the data is always included. In this case the x-range is {1.3,10} km.

The  $Regr[\Box]$  button calculates the costs.

```
-7~~~:C-~--'- ~~,...,2_-
```

```
Input \triangleright Clear [x] ;
```

```
regrLineY[x] = Fit[data, \{1, x\}, x];
regrLineY[7.5] (* xvalue MUST be in data x-range *)
```
Site: www.deltasoft.at M@th Desktop

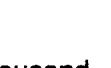

 $\sigma_{\rm{max}}$ 

 $~\cdot$   $~\cdot$   $~\cdot$ 

### 33.2368

Answer: The mean value for fire damage is \$ 33,236, if the firestation is 7.5 km away.

Visualize your result.

Click the Point button and enter 7.5. The x,y coordinates are saved in coord.

Switch to  $X[y]$  ;

```
xvalue = 7.5; (* xvalue MUST be in data x-range *)
```
Input  $\triangleright$ 

MDSPlotDataRegressionLineYPt[data, xvalue, Epilog  $\rightarrow$  {Blue, PointSize[.03]}];

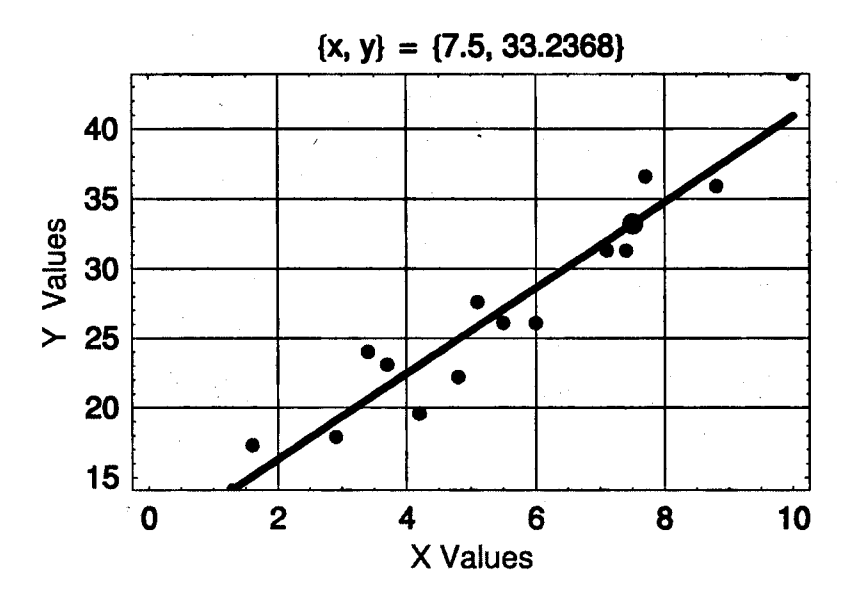

More details  $\blacktriangledown$  .

1744년 31

Y

Gera (Co

an week a

 $\ddot{\phantom{a}}$ 

## 3.2 Quality of Predlcting **pen/Close in the contract of the contract of the contract of the contract of the contract of the contract of the contract of the contract of the contract of the contract of the contract of the contract of the contract o**

~ -,,;:

Determine Quality Example Using the line of regression, it is possible to predict fire damage in relation to the distance. But assurances want to know, between which y values the fire damage in thousand \$ will vary tor a given distance x, using a 98% significance level. Use the data from the file firestation.dat.

(a) Read the datafile.

(b) Find a 98% confidence interval tor the mean damage in 7.5 km distance. Calculate a prediction interval tor the damage in 7.5 km distance.

(c) Determine the least-squares line tor the damage as independent variable x and the distance as dependent variable y. A newspaper reports a damage of \$ 35 000,- in which distance did the fire burn?

Plot both regression lines. For which distance and which amount of money are the predictions most reliable?

## Solution:

(a) Read in the data from firestation.dat.

Cllck the Import button and select the file FIRESTATION.dat

```
data = ReadList[ =D:\NathDesktopLineHead\MathDesktopStatistics\\English\\RegressionCorrelation
            \\RegressionCorrelSampleFiles\\FIRESTATION.dat" ,
Input \trianglerightExpression] [[1]]
       (* Fileformat y or \{x,y\}:
          {1,-2.2,3} or { (1,2), (-2.3,3) },
       {{S.S, 26.l}, {2.9, l7.9}, {7.4, 3l.3}, {3.7, 23.l}, {S.l, 27.6},
        {8.8, 3S.9}, {1.3, l4.l}, {4.8, 22.2}, {4.2, 19.6}, {7.l, 3l.3},
```
 $\{3.4, 24\}, \{1.6, 17.3\}, \{10, 43.9\}, \{7.7, 36.6\}, \{6, 26.1\}\}$ 

More details  $\mathbf v$ .

(未成化) 和以為行 网络编码编编码 (1) 201

(b) The damage in 7.5 km distance is the y value on the regression line for  $x = 7.5$ . For many fires in 7.5 km distance the mean damage in 1000\$ lies in an interval according to the 98% confidence interval.

**1992年11月11日,新闻学习了,我们的学习了。** 

Site: www.deltasoft.at M@th Desktop

### -150-

Use the y Confidence Interval button. Enter 7.5 and change 0.95 to 0.98. The blue curves are the borders of the confidence interval.

```
xvalue = 7.5; (* xvalue MUST be in data x-range *)
        ConfLevel = 0.98;
Input \triangleright
```
MDSLinearRegressionCI [data, xvalue, ConfLevel] ;

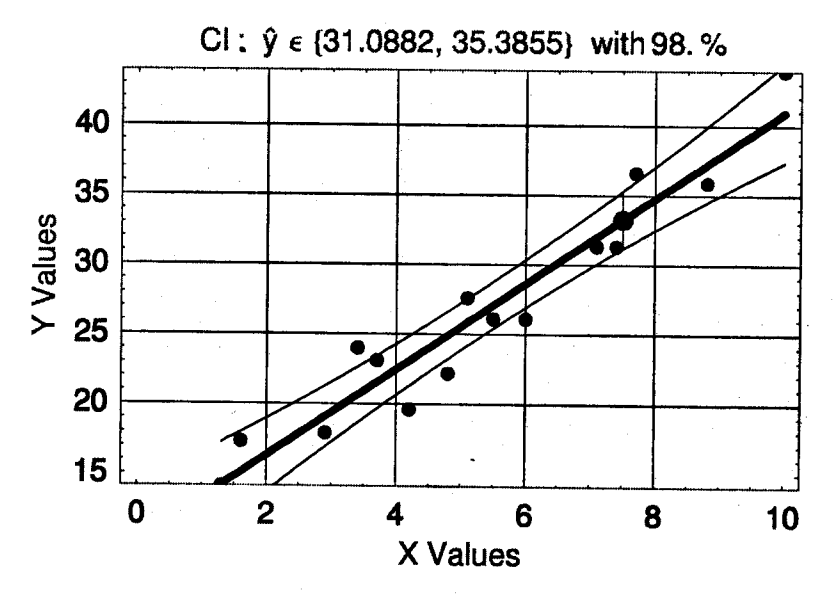

Answer: With a probability of 98% the mean fire damage of a house, which is 7.5 km away from the fire station, will be between  $31,088$  \$ and  $35,385$  \$.

To predict the damage for a particular distance for a single event,  $x = 7.5$  km, calculate the 98% prediction interval.

Use the y Prediction Int button. Enter 7.5 and change 0.95 to 0.98.

xvalue = 7.5;  $(*$  xvalue MUST be in data x-range  $*)$ ConfLevel =  $0.98$ ;

Input  $\triangleright$ 

MDSLinearRegrPredictionInt[data, xvalue, ConfLevel];

...'!:\.'

 $\ddot{\phantom{a}}$ 

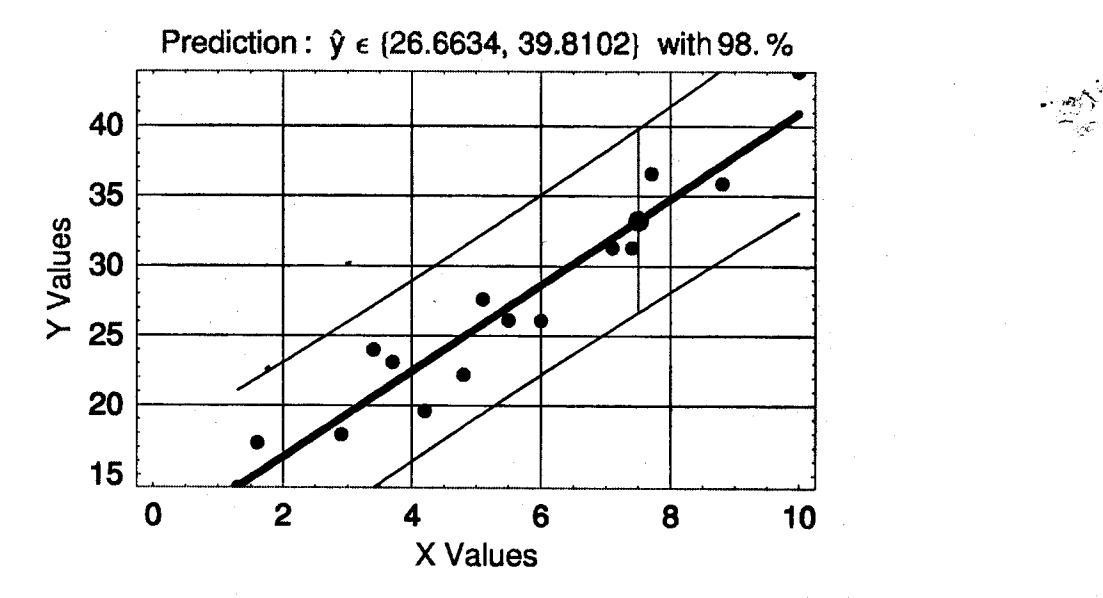

Answer: With a probability of 98% the predicted fire damage of a house, which is 7.5 km away from the fire station, will be between 26,663 \$ and 39,810 \$.

More details  $\mathbf v$ .

(c) Now the least squares are formed with respect to the y-axis, the costs of the damage. The regression line is stored in regrLineX[y].

Use the Regr Line button. Click Switch to X[y].

Switch to  $Y[x]$  ;

 $Input \triangleright$  Clear [y];  $regrLineX[y$  = Fit[Transpose[RotateLeft[Transpose[data]]], {l, y}, y] -2.64486+0.300184y

When a newspaper reports a fire damage of \$35 000,- in which distance did the fire burn?

Input to regression and the regression of the regression of the regression of the regression of the regression

Type regrLineX[35] because the units are 1000 \$.

```
Input \triangleright regrLineX[35]
```
7.86157

Answer: In a distance of 7.8 km the damage is about \$35,000.

More details $\blacktriangledown$ .

Switch to  $Y[x]$  ,

Visualize both regression lines, regrLineY[x] and regrLineX[y]. The intercept of the two lines gives you the distance and amount of money where the predictions are most reliable.

Use the Plot Regr Line button and click Both Least-Squares Lines. In order to draw regrLineX[y] the line was converted to regrLineX[x] by the Solve command. {X, y} is the intercept.

1 MDSPlotDataRegressionLineXY[data, Input  $\triangleright$  PointStyle  $\rightarrow$  {Red, PointSize[0.02]}, PlotStyle  $\rightarrow$  { {DarkGreen, Thickness[0.01]}, {CadetBlue, Thickness[0.01]} } ];

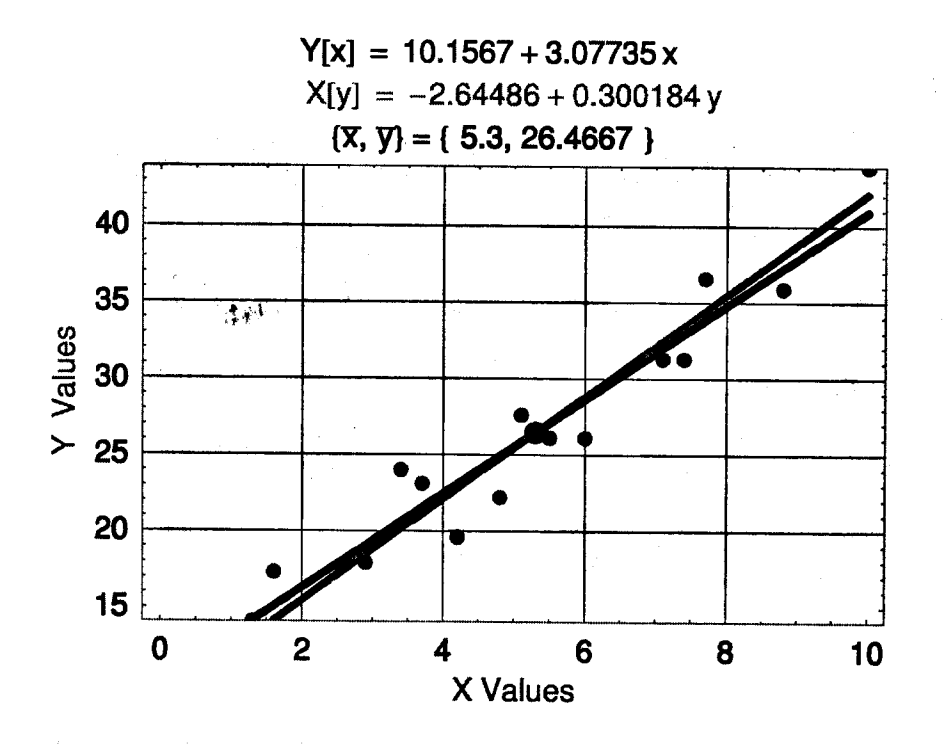

Answer: The intercept of the two lines is {5.3, 26.46}. The prediction of damage for 5.3 km or the prediction of distance for the damage of \$26,4667 is most reliable.

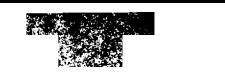

-153-

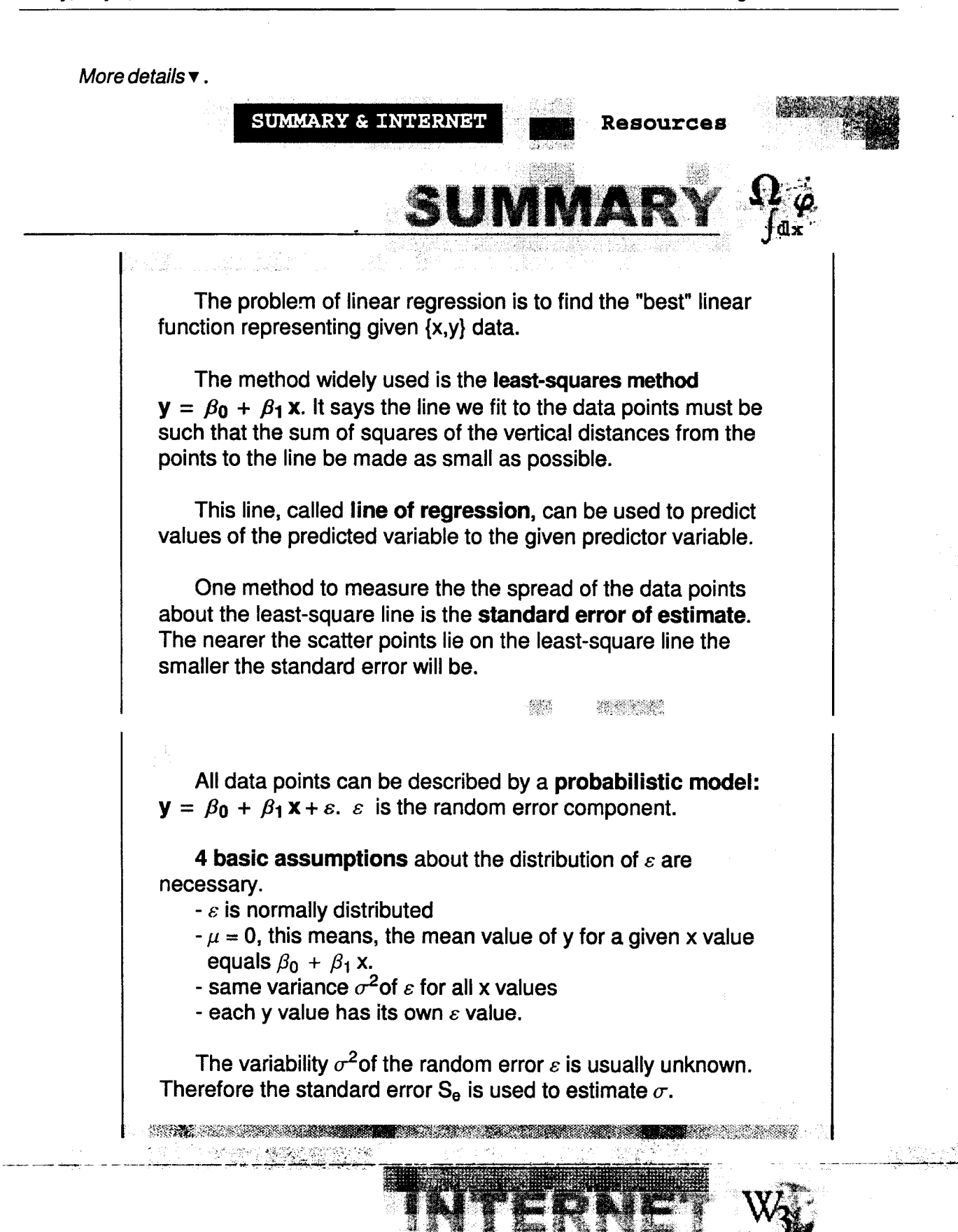

A list of servers with a server description providing Internet resources is given at:

Site: www.deltasoft.at **Math Desktop** ... Math Desktop

the contract of the contract of the contract of the

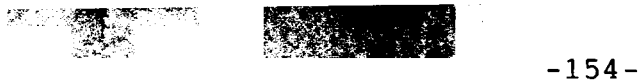

 $\cdot$ 

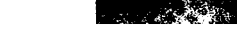

Name:

LinearRegressionUniWien.nb

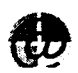

Friday, May 7, 2004

www.deltasoft.at/english/mdlink.htm

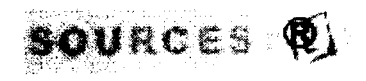

इंड पा स्क्षेत्री

 $\hat{\boldsymbol{\gamma}}$ 

 $\sim 10^{11}$  km

<u>a astronomia ang pa</u>